# **100%** Money Back **Guarantee**

Vendor: CA

Exam Code: CAT-260

Exam Name: CA AppLogic r3 Professional Exam

Version: Demo

## **QUESTION NO: 1**

Which appliance is a port switch that is used most often to forward/separate administrative traffic?

**A.** PS8 **B.** HALB **C.** WEB5

D. INSSL

Answer: A

### **QUESTION NO: 2**

WS\_API provides a web service interface to: (Choose two)

A. Existing business services on the grid.

**B.** The command-line interface (CLI)-based controller of the CA AppLogic grid.

**C.** One or multiple CA AppLogic grids, through a Representational State Transfer (REST)-based service.

**D.** Large pools of virtualized infrastructure within each Virtual Data Center (VDC), which you can programmatically control.

#### Answer: A

#### **QUESTION NO: 3**

If you are using a Windows computer, how do you access a Virtual Dedicated Server (VDS) for the Linux operating system?

- A. Remote Desktop
- B. Login (graphic) option
- C. Secure Shell (SSH) from the PuTTY tool
- D. Cygwin bash using the following command: windows cmd.exe shell

#### Answer: C

### **QUESTION NO: 4**

CA AppLogic virtualizes access to which types of peripheral devices? (Choose two)

- A. Serial ports
- B. Tape drives
- C. Block storage devices
- D. Network interface cards (NICs)

#### Answer: C,D

# **QUESTION NO: 5**

You have completed the build for a new application and have had it running for two days. You decide to add monitoring capabilities to your application. After dragging a MON appliance to the grid, you use balloon connectors to connect the mon interface of all your appliances to the mon interface of the MON appliance. Then you click the Monitor button. However, the monitoring function does not work. Before you make a second attempt at running the monitoring function, what do you need to do?

- A. Configure a Monitoring Policy.
- B. Save and restart your application.
- C. Save your application and do no more.

**D.** Reconstruct the application, because you cannot add a MON appliance after an application has already been running.

#### Answer: B

#### **QUESTION NO: 6**

In CA AppLogic, you can dynamically scale an application by using one appliance to start and stop other appliances based on a user-defined policy. Which appliance starts and stops the other appliances?

A. SLA B. MON C. HALB D. NASR

#### Answer: A

### **QUESTION NO: 7**

In CA AppLogic, which type of network interface is used for connecting to other appliances?

A. Raw

- B. Default
- C. Terminal
- **D.** Virtual Machine Agent (VMA)

#### Answer: C

### **QUESTION NO: 8**

Which statements about global load balancing (GLB) are TRUE? (Choose three)

**A.** It is implemented using the DR appliance.

**B.** A built-in algorithm calculates the shortest distance from when the request has been raised.

**C.** It is fully and automatically implemented in CA AppLogic by mirroring all virtual volumes on two different servers in different parts of the world.

**D.** It provides for high availability (HA) because it can switch to resources located in another region of the globe if a local outage or disaster occurs.

**E.** A master GLB site monitors the health and responsiveness of slave sites, which in turn identify the sites that are available and can offer the best response.

# Answer: B,D,E

#### **QUESTION NO: 9**

How many appliances can an output terminal connect to?

**A.** 1

**B.** 4

**C.** 8

#### **D.** 15

#### Answer: A

#### **QUESTION NO: 10**

Which appliance does CA AppLogic include to provide an IP table-based incoming connection gateway with Secure Sockets Layer (SSL), failover, and firewall support?

A. PS8 B. HALB C. NASR D. INSSLR

Answer: D

## **QUESTION NO: 11**

Before starting the WS\_API application, you need to configure it to access the grids that will be managed through the web service interface. To configure WS\_API, which file do you need to add to the data sub-directory on the conf volume?

A. rest.cnfB. ccad.confC. vdcs.confD. applogic.csr

Answer: C

#### **QUESTION NO: 12**

Which Appliance Kit (APK) component is started only if the appliance has a configured and connected monitoring terminal?

A. Secure Shell Agent (SSHA)

**B.** Virtual Machine Agent (VMA)

**C.** Counter Collection Agent (CCA)

**D.** Spanning Tree Protocol Agent (STPA)

Answer: C

# **QUESTION NO: 13**

You are encountering difficulties with an appliance you created. You have established that the appliance does start when you start the application. However, all the appliance properties are left at their default values in the instrumented configuration files. You verify that files are listed in the Properties tab of the class in the Class Editor. What should you do next?

A. Verify that proxy-arp is disabled on all servers.

**B.** Start the application with -debug flag on the app start command.

C. Verify that the /etc/applogic.sh and /etc/applogic.csh files are being created on boot.

**D.** Attempt to use Secure Shell (SSH) to connect to the appliance using the comp ssh command.

#### Answer: C

# **QUESTION NO: 14**

In the Application Editor, the Notes tab shows free-form notes that are set on the application. You can edit the notes by double-clicking the text window, and you can also apply text formatting options available from the toolbar or the right-click menu. What is the purpose of the Unlink text formatting option?

- A. Remove a hyperlink.
- **B.** Unattach the note from a specific appliance.
- **C.** Unattach the note from an underlying stylesheet.
- **D.** Remove the note from an animated sequence diagram for the application.

#### Answer: A

#### **QUESTION NO: 15**

In the CA AppLogic disposable infrastructure, each appliance:

A. Runs its own operating system.

B. Is a hierarchical assembly of one or more singletons.

**C.** Consists of a single software component, such as JBoss, MYSQL, or Tomcat.

**D.** Consists of one or more applications, which are built from scratch or based on an existing application.

# Answer: A

# **QUESTION NO: 16**

The CA AppLogic WS\_API application is made up of a number of components, including: (Choose three)

- A. One web server.
- B. One policy server.
- **C.** One monitoring appliance.
- **D.** One firewalled input gateway.
- E. Two session-aware load balancing appliances.

# Answer: A,C,D

#### **QUESTION NO: 17**

There is a newly migrated application, which was migrated from a data center in another country, on your grid. You are logged into CA AppLogic with admin privileges and you have access to every application on the grid. However, you are having difficulty getting the migrated application to run on your grid. What are the possible reasons for this? (Choose two)

- A. The IP addresses are not valid for the new grid.
- **B.** You did not run the Reprovision Wizard on the new application.
- C. There are not enough resources on the grid for this application to run.

**D.** Your application does not have the correct volumes, because volumes are not migrated with the application.

# Answer: A,C

To Read the Whole Q&As, please purchase the Complete Version from Our website.

# **Trying our product !**

- ★ 100% Guaranteed Success
- ★ 100% Money Back Guarantee
- ★ 365 Days Free Update
- ★ Instant Download After Purchase
- ★ 24x7 Customer Support
- ★ Average 99.9% Success Rate
- ★ More than 69,000 Satisfied Customers Worldwide
- ★ Multi-Platform capabilities Windows, Mac, Android, iPhone, iPod, iPad, Kindle

# **Need Help**

Please provide as much detail as possible so we can best assist you. To update a previously submitted ticket:

100%

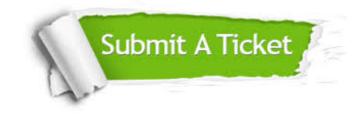

One Year Free Update Free update is available within One Year after your purchase. After One Year, you will get 50% discounts for updating. And we are proud to boast a 24/7 efficient Customer Support system via Email. Money Back Guarantee To ensure that you are spending on quality products, we provide 100% money back guarantee for 30 days from the date of purchase.

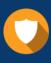

We respect customer privacy. We use McAfee's security service to provide you with utmost security for your personal information & peace of mind.

Security & Privacy

#### Guarantee & Policy | Privacy & Policy | Terms & Conditions

Any charges made through this site will appear as Global Simulators Limited. All trademarks are the property of their respective owners.

Copyright © 2004-2015, All Rights Reserved.